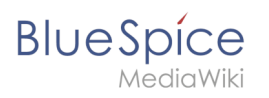

## **Interwikilinks**

# Inhaltsverzeichnis

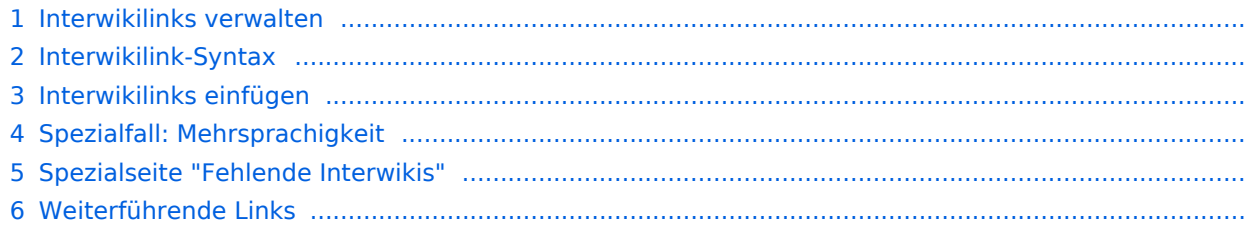

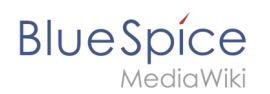

## Interwikilinks verwalten

Durch die Erweiterung **InterWikiLinks** können Abkürzungen für verschiedene externe Wikis erstellt werden. Die vollständige URL muss nur bekannt sein, wenn ein Interwikilink definiert wird. Externe Links werden dann über ihre Abkürzung auf einer Wikiseite eingebunden. Den Manager für Interwikilinks finden Sie unter *Globale Aktionen > Verwaltung > Interwikilinks*. Dieser Link führt zur Seite *Special:InterWikiLinks.*

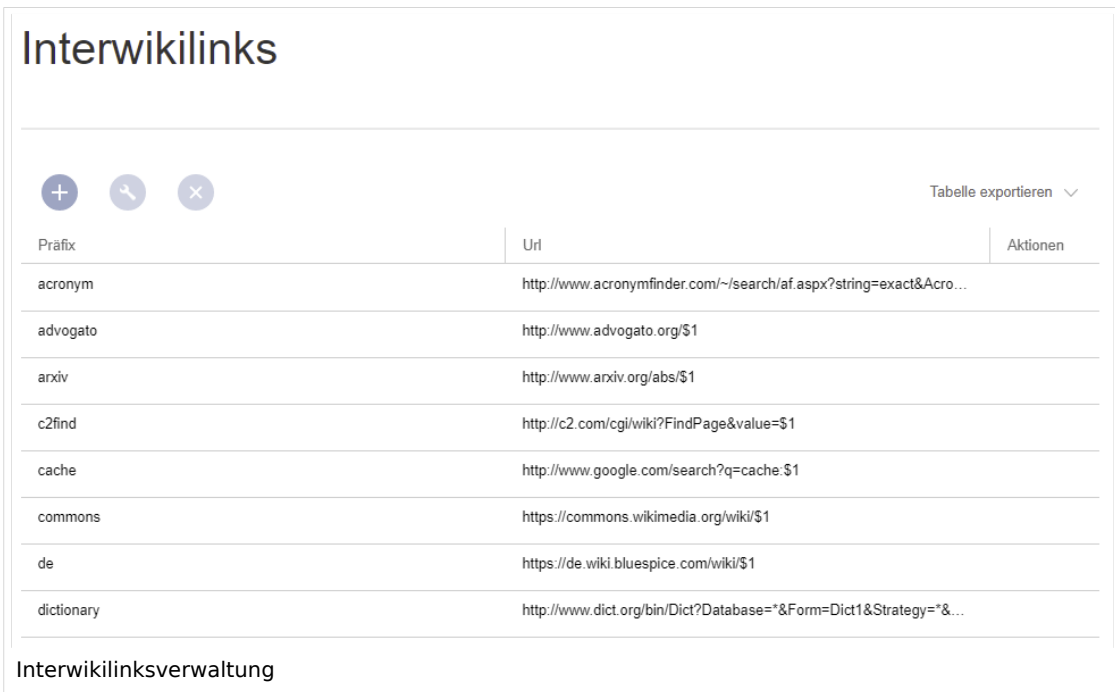

### Interwikilink-Syntax

Wenn Sie Administrator-Rechte haben, können Sie auf der Spezialseite Interwikilinks erstellen und löschen. Bestehende Verknüpfungen können bearbeitet werden, indem Sie auf das Schraubenschlüssel-Symbol klicken, wenn die Verknüpfung ausgewählt ist. Interwikilinks können über die Schaltfläche "x" gelöscht werden.

Die Syntax für Interwikilinks lautet:

https://URL\_OF\_THE\_WIKI/\$1

\$1 ist der Platzhalter für den Artikeltitel des verlinkten Wikis.

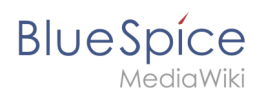

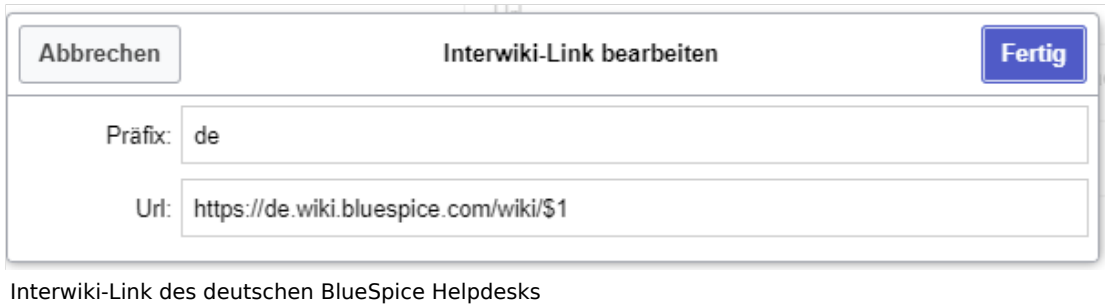

### Interwikilinks einfügen

Im Bearbeitungsmodus können Links zu anderen Wikis, die in der Liste der Interwiki-Links definiert sind wie Links zu lokalen Seiten hinzugefügt werden, jedoch mit dem Interwiki-Präfix am Anfang.

Ein Beispiel:

Die URL zur englischen Helpdesk-Hauptseite lautet:

https://en.wiki.bluespice.com/wiki/Main\_Page

Der Interwiki-Link wurde folgendermaßen definiert:

Präfix: en, URL: [https://en.wiki.bluespice.com/](https://en.wiki.bluespice.com)wiki/\$1

Auf einer Wikiseite wird der Link so eingefügt:

[[en:Main\_Page|BlueSpice English main page]]

#### Spezialfall: Mehrsprachigkeit

Voraussetzung dafür ist die Umsetzung der Mehrsprachigkeit nach dem Multi-Wiki-Konzept. Dies bedeutet, dass für jede Sprache ein eigenes Wiki verwendet wird. Die Seiten in den entsprechenden Sprachen sind durch Interwikilinks verbunden.

In BlueSpice werden die Flaggensymbole automatisch eingefügt, wenn die Interwikilinks mit den Sprachabkürzungen festgelegt werden. Dies erleichtert das Wechseln zwischen den Sprachwikis.

#### **Verlinkung der Sprachversionen:**

1. Erstellen Sie Interwikilinks für die gewünschten Sprachen. Das Präfix muss immer ein [ISO-3166](https://en.wikipedia.org/wiki/ISO_3166-1) Ländercode sein, z.B. de, en, fr.

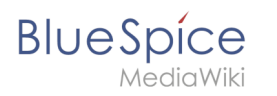

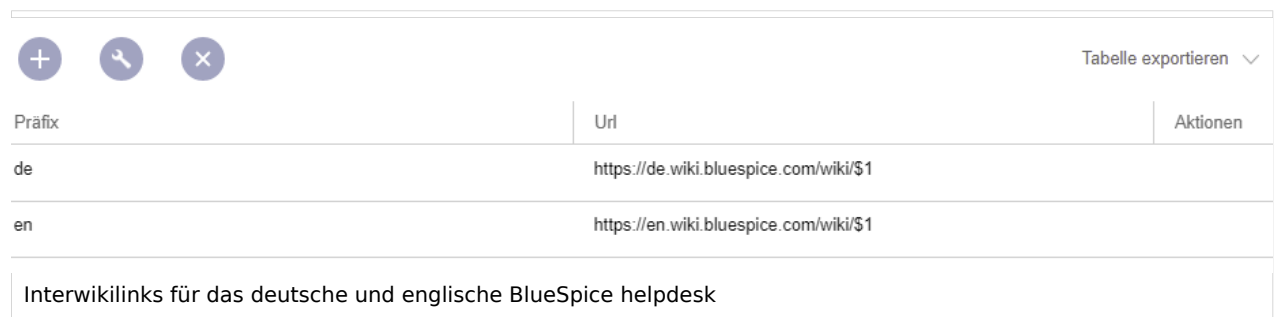

2. Fügen Sie am Ende jeder mehrsprachigen Wikiseite die Interwikilinks hinzu, um die Sprachvarianten in den Wikis zu verknüpfen.

#### **Beispiel:**

Auf der Hauptseite des englischen Helpdesks sind folgende Interwikilinks eingefügt worden:

```
[[en:{{FULLPAGENAME}}]]
[[de:Hauptseite]]
```
Das Setzen des ersten Links hat zur Folge, dass die englische Flagge in der Sprachauswahl der Seite angezeigt wird und zur aktuellen Seite verlinkt. Der zweite Link verbindet die Seite mit der Seite "Hauptseite" im deutschen Wiki. Nach dem Speichern der Seite werden die Sprachflaggen automatisch angezeigt.

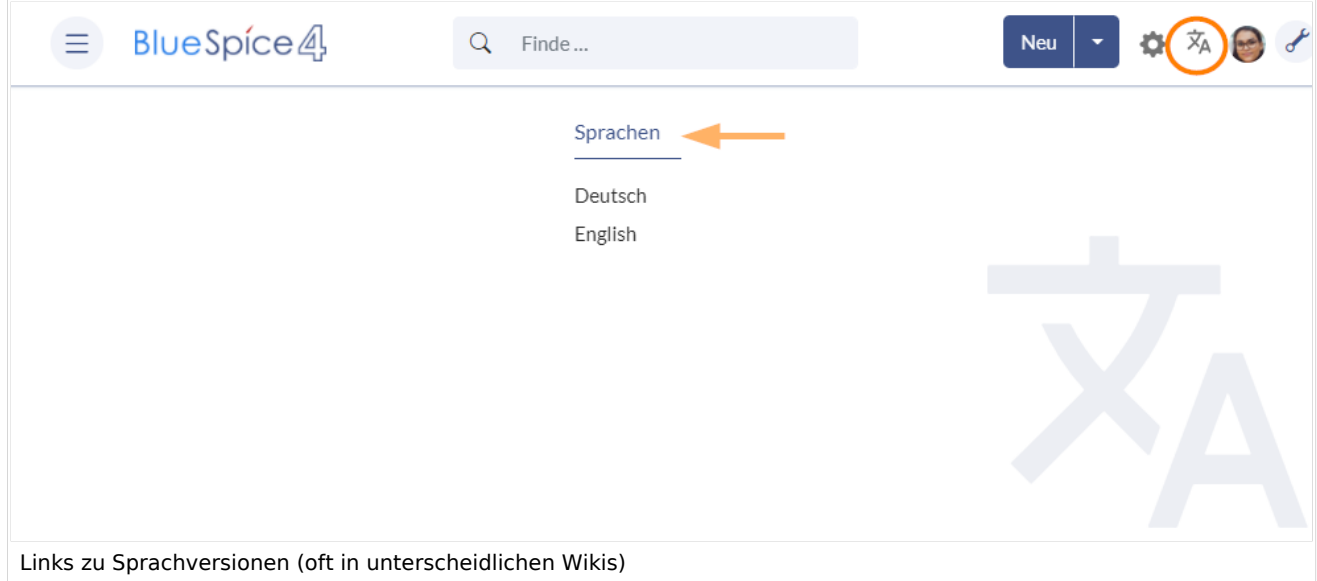

Auf der deutschen Sprachvariante müssen die Interwikilinks ebenso eingefügt werden. Hier wird entsprechend auf der deutschen Helpdesk-Hauptseite Seite eine Selbstreferenz und der Name der englischen Seite angegeben:

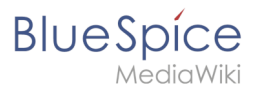

```
[[de:{{FULLPAGENAME}}]]
[[en:Main_Page]]
```
# Spezialseite "Fehlende Interwikis"

Administratoren können auf der Seite *Spezial:Fehlende\_Interwikis* eine Liste von Seiten sehen, die keine Interwikilinks beinhalten.

Weiterführende Links

[Referenz:BlueSpiceInterWikiLinks](https://de.wiki.bluespice.com/wiki/Referenz:BlueSpiceInterWikiLinks)

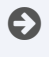

[Technische Referenz: BlueSpiceInterWikiLinks](https://de.wiki.bluespice.com/wiki/Referenz:BlueSpiceInterWikiLinks)